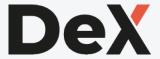

# Brand Guidelines

The complete branding of the DeX platform

Version 1.0

# Version History

| Version | Date       | Author              | Changes                                                                                                  |
|---------|------------|---------------------|----------------------------------------------------------------------------------------------------|
| V0.1    | 02.06.2020 | Rebecca Zwijnenburg | Initial document setup, Brand Story, Typography, Colors                                                  |
| V0.2    | 07.06.2020 | Elaine Heijboer     | Added Version history, paragraph styles, added the Logo chapter, added page numbers to table of contents |
| V0.3    | 08.06.2020 | Elaine Heijboer     | Added form components                                                                                    |
| V0.4    | 08.06.2020 | Elaine Heijboer     | Added brand elements modal and searchbar components.                                                     |
| V1.0    | 09.06.2020 | Rens Nooren         | Added brand elements: Buttons, Iconography, Error messages, and tooltip. Finalized the document.         |

# Table of Contents

| 01 | Brand Story    | 04 |
|----|----------------|----|
| 02 | Logo           | 07 |
| 03 | Typography     | 11 |
| 04 | Colors         | 15 |
| 05 | Forms          | 20 |
| 06 | Brand Elements | 24 |

# Brand Story

About DeX

Tone of Voice

# **Brand Story** About DeX

In February 2020, the Delta excellence team of the Fontys University of Applied Science (FHICT) in Eindhoven received a new assignment from Wilrik de Loose. Fontys wants to make it easier for students and employees to find and contribute to projects.

At that moment, students and teachers of Fontys FHICT had no way of finding existing projects acrPoss different sources. There are multiple products in use to distribute sources like code, research, thesis and code snippets.

Some of these sources include *GitHub*, *GitLab FHICT*, *HBO Kennisbank*, and *Canvas*.

The Delta's need to create a **Digital Excellence platform** (short: DeX) that allows students and teachers to find existing projects, contribute and add new projects.

This platform will combine the different sources into one simple website where users can search on criteria, where students can upload their own projects and where projects can get highlighted on the front page to get more attention. The platform should be built in a way that other institutions can also make use of it.

# **Brand Story** Tone of Voice

To create a **lightweight** and **accessible** platform, DeX focuses on an **friendly** and **informal** feeling. By creating an environment that is **straight-forward** and **likable**, DeX motivates the largest group of users, the students.

### **Brand values of DeX**

- Friendly
- Informal
- Accessible
- Joyful

# Logo

Logo variations

Logo usage

# **Logo** Variations

There are four logo variants that can be used for DeX. The most used and prefered version is version 1 for light backgrounds and version 2 for dark backgrounds. The black and white variants are used on colored background where orange wouldn't match.

#### Version 1

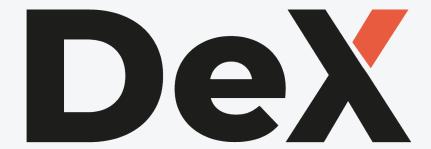

Black version

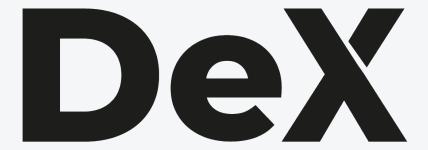

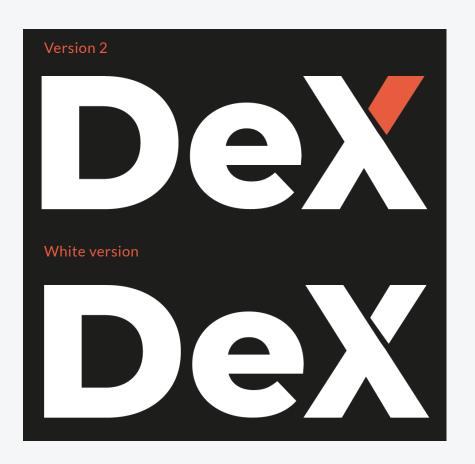

# Logo Usage

The font used in the logo is Montserrat Extra bold, with a custom made X. For the Favicon the X from the logo is used as icon.

### Font

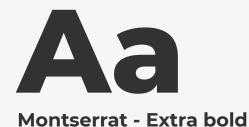

### Colors

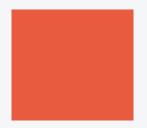

# **Orange**RGB 232 91 63 CMYK 2 76 75 0

HEX E85B3F

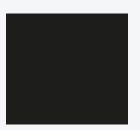

**Black**RGB 29 29 27

CMYK 0 0 1 89

HEX 1D1D1B

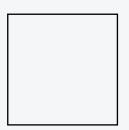

White
RGB 255 255 255
CMYK 0000
HEX FFFFFF

### **Spacing**

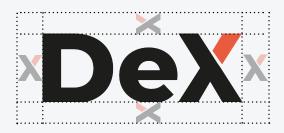

### Favicon

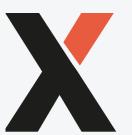

# Logo Usage

It's important that the logo is used correctly, don't distord the logo in anyway or use the wrong color combinations.

### Do's

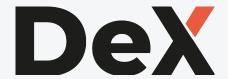

Use the dark version on a solid white background

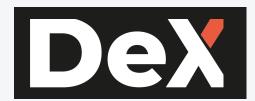

Use the light version on a solid dark background

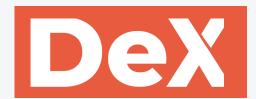

Use the solid white or compeletly dark verson on a colored background

### Don'ts

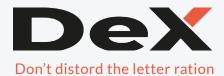

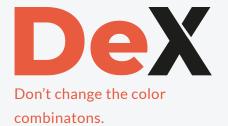

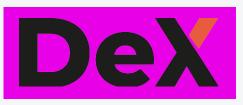

Don't use the orange variant on a mismatching background

# Typography

Fonts

Styles

Usage

# **Typography** Fonts

The branding consists of two sans-serif fonts. The fonts were chosen because they are easy to read and have a modern look.

Montserrat is only used for headings, subheadings, buttons and text in the menu. Lato is used for all other text, like body text.

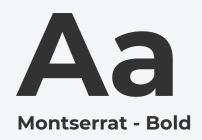

ABCDEFGHIJKLMNOPQRSTUVWXYZ abcdefghijklmnopqrstuvwxyz 0123456789

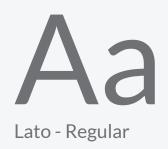

ABCDEFGHIJKLMNOPQRSTUVWXYZ abcdefghijklmnopqrstuvwxyz 0123456789

# **Typography** Styles

The fonts are used in different styles for headlines and body text

# h1 headline

Montserrat Bold | #323232 | line-height: 1.2 | 55px

# h2 headline

Montserrat Bold | #323232 | line-height: 1.2 | 30px

# h3 headline

Montserrat Bold | #323232 | line-height: 1.2 | 18px

### h4 headline

Montserrat Bold | #323232 | line-height: 1.2 | 14px

# p bodytext large

Lato Regular | #707175 | line-height: 1.5 | 18px

### p bodytext normal

Lato Regular | #707175 | line-height: 1.5 | 14px

### p bodytext small

Lato Regular | #707175 | line-height: 1.5 | 12px

# Typography Usage

The different styles of the fonts on a web page. The text should always be **left-aligned**. Sometimes there are exceptions to this (like the home page).

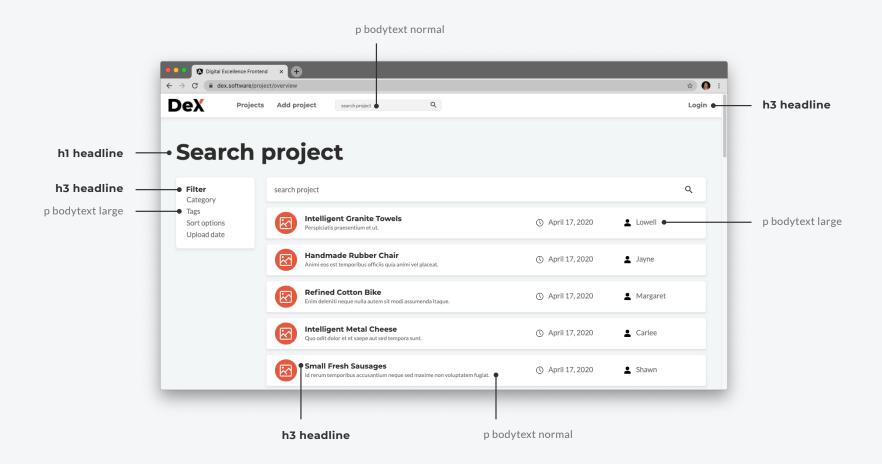

# Colors

Overview

Background

Accent

Text

# **Colors** Overview

The colors provide an informal, friendly and fresh look. The orange accent color makes the branding striking and provides a warm feeling. The light blue-gray background and blue color are opposite and give enough contrast.

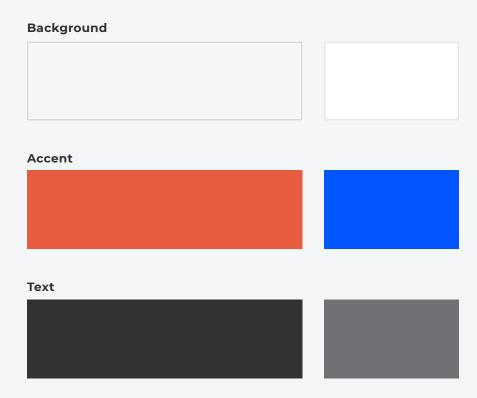

# Colors Background

The **light blue-gray** color is used for the entire background of the web page. Elements such as the menu, the footer and cards have a **white** background.

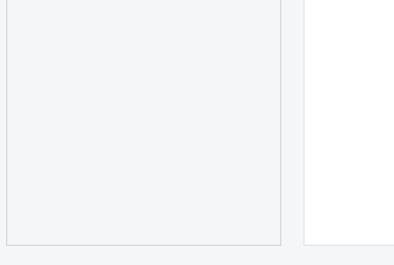

### **Light blue-gray**

RGB 244 246 248 CMYK 5 3 3 0 HEX F4F6F8

### White

RGB 255 255 255 CMYK 0 0 0 0 HEX FFFFFF

## **Example**

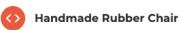

Ducimus laboriosam eos aperiam id rerum maxime asperiores. Sed suscipit exercitationem. Velit nihil ea commodi id incidunt cupiditate in. Possimus vitae quis

# **Colors** Accent

The accent colors make the branding stand out more and are intended to highlight certain elements. **Orange** is the primary accent color. This is used in icons, buttons and links. **Blue** is used only in the illustrations.

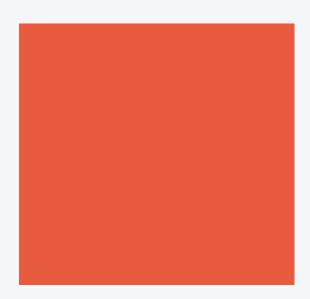

### Orange

RGB 232 91 63 CMYK 2 76 75 0 HEX E85B3F

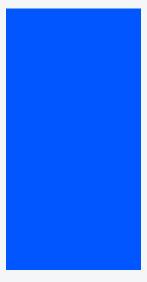

### Blue

RGB 1 86 255 CMYK 87 65 0 0 HEX 0156FF

## Example

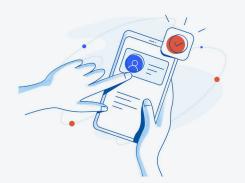

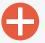

Add project

Don't have a DeX account yet? Register now

# **Colors** Text

The branding consists of two sans-serif fonts. The fonts were chosen because they are easy to read and have a modern look.

Montserrat is only used for headings, subheadings, buttons and text in the menu. Lato is used for all other text, like body text.

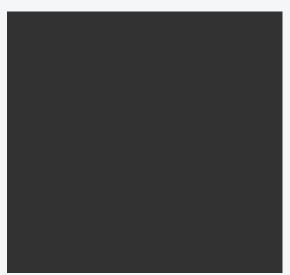

### Dark gray

RGB 50 50 50 CMYK 69 60 56 66 HEX 323232

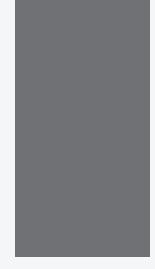

### Gray

RGB 112 113 117 CMYK 55 44 40 25 HEX 707175

### Example

# Headline.

Lorem ipsum dolor sit amet, consectetuer elit. Aene commodo ligula eget dolor. Aenean massa. Cam sociis natoque.

# Forms

Form layout & styling

Form error styling

# Forms layout & styling

If the main component of the page consist of a form than the form will be in the center of the page 6 columns wide.

Buttons in the form are the main orange color with white text.

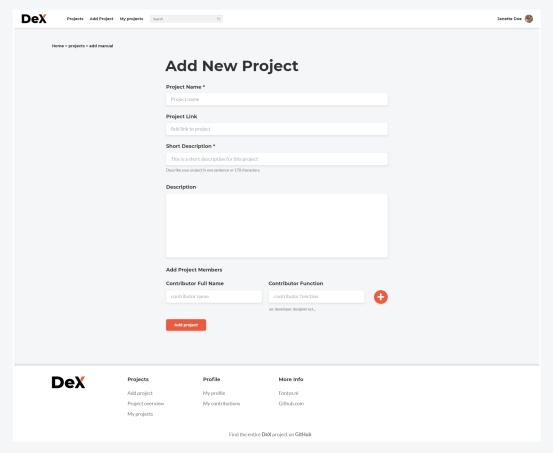

The form is centerd on the page

# **Add New Project**

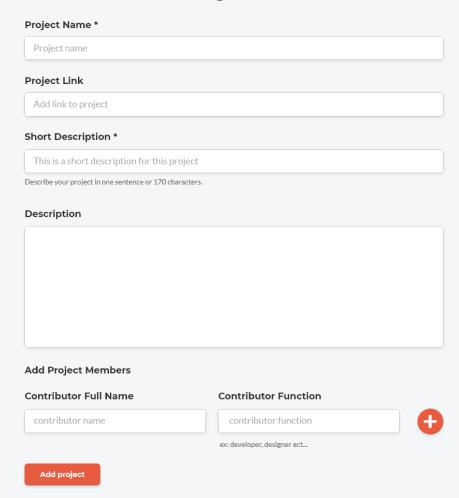

# Forms layout & styling

A basic text field consist of 4 elements: a label, the input field, placeholder and sometimes a subtitle for extra information.

# Short Description \* 1. This is a short description for this project 3. Describe your project in one sentence or 170 characters. 4.

### 1. Label

### Montserrat 18px bold #323232

### 2. Input field

#FFFFFF

box-shadow: 0 3px 6px #0000001a;

### 3. Placeholder

Lato 18px regular #AEAEAE

### 4. Subtitle

Lato 14px regular #707175

# **Add New Project**

| Project Name *                                 |             |                             |   |
|------------------------------------------------|-------------|-----------------------------|---|
| Project name                                   |             |                             |   |
| Project Link                                   |             |                             |   |
| Add link to project                            |             |                             |   |
| Short Description *                            |             |                             |   |
| This is a short description for this           | project     |                             |   |
| Describe your project in one sentence or 170 c | characters. |                             |   |
| Description                                    |             |                             |   |
|                                                |             |                             |   |
|                                                |             |                             |   |
|                                                |             |                             |   |
|                                                |             |                             |   |
|                                                |             |                             |   |
|                                                |             |                             |   |
| Add Project Members                            |             |                             |   |
| Contributor Full Name                          |             | Contributor Function        | _ |
| contributor name                               |             | contributor function        |   |
|                                                | 6           | ex: developer, designer ect |   |
| Add project                                    |             |                             |   |

# Forms error styling

There are small styling changes depending on the state of the form. Here you'll see the changes based on the normal field styling.

#### Normal field

Short Description \*

This is a short description for this project

Describe your project in one sentence or 170 characters.

#### Error

Short Description \*

This field is required!

Describe your project in one sentence or 170 characters.

Fill out all required field!

#### Error border color

border: 1px solid #E85B3F

Error message styling (always align bottom right)

Lato 14px regular #E85B3F

### Disabled field

Short Description \*

This is field is disabled

Describe your project in one sentence or 170 characters.

#### Disabled field color

#EBECEE

#### Active field

Short Description \*

This is an active field

Describe your project in one sentence or  $170\,\mathrm{characters}$ .

#### Active field border

border: 1px solid #707070

# Brand Elements

Modal

Searchbar

Buttons

Tooltip

iconography

Error messages

# **Brand Elements** Modals

the content of a modal depends on the usage but there are some basic styling rules for the most used elements. Form errors and states are the sames as in a normal form.

### Basic styling

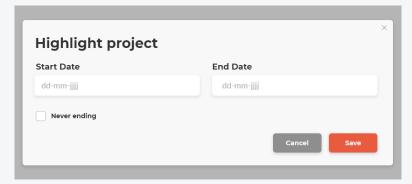

### Basic margins

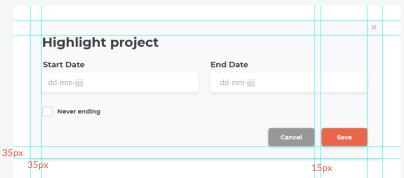

### Colors

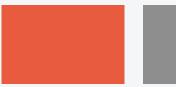

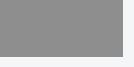

142 142 142

8E8E8E

**Cancel button** 

CMYK 00044

HEX

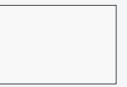

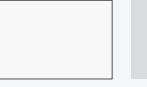

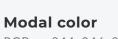

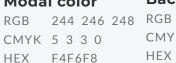

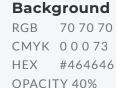

### Form errors in a modal

232 91 63

**Save Button** 

HEX E85B3F

CMYK 2 76 75 0

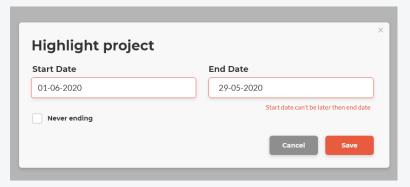

# **Brand Elements** Modals

If the modal is a text modal or confirmation modal everything will be centerd including the buttons. The buttons keep their 15px margin. Here are the form modal and text modal together.

### Text modal

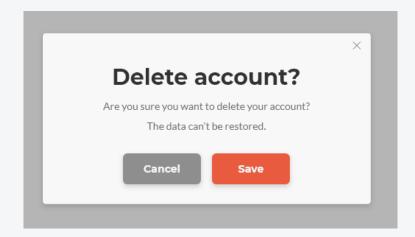

### Form modal

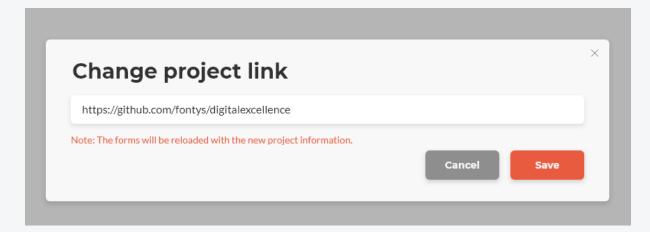

# **Brand Elements** Search Bar

The search bar has a live search function used to help users find their search term faster. The searchbar has the same styling as a normal text field only with a search icon.

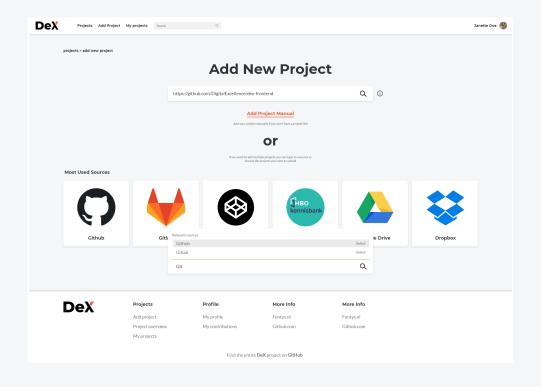

# Search Bar Search source Q Search Bar with live search Relevant sources Github Select Gitlab Select Git Q

The live search options can be shown above or below the search field depending on the placement of the search field on the page.

# **Brand Elements** Buttons

On the following pages we will explain everything you need to know about the buttons used in DeX.

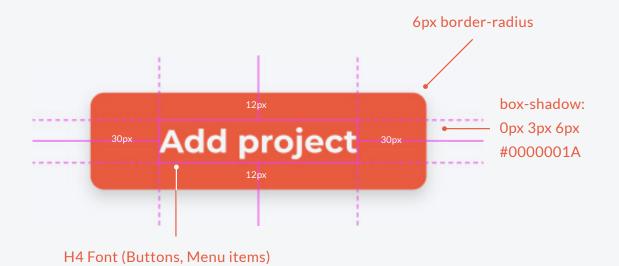

When creating buttons, try to keep the paddings within the buttons the same as the design above. However, in unique cases the designers / developers could make the decision to increase the total width of the button to fill a certain column. In this case the 30px padding on the left and right side may be ignored. As shown in the image on the right

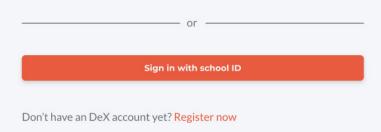

# **Brand Elements** Buttons

On this page we will explain how to use the button element and which factors need to be taken into account to create a button for the right purpose.

Regular / priority buttons

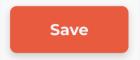

This button is used the most, it is a regular button which can be used without conflicts.

Cancel / low-priority buttons

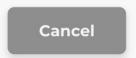

This button has a lower priority than a regular button. It should be used for secondary / least used options, such as cancel, exit, delete, etc. Only use this button when low priority options are in order. Else always use a regular button.

### **Buttons states**

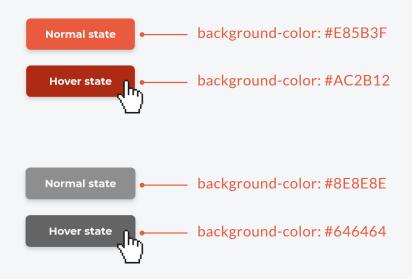

While hovering over a button, users should get an indication that the button is clickable. In this case buttons get slightly darker to indicate a change is happening.

# **Brand Elements** Tooltip

Tooltips can be used throughout the website to clarify certain elements on the page. Tooltips can be accessed by hovering over the "information icon" such as shown below.

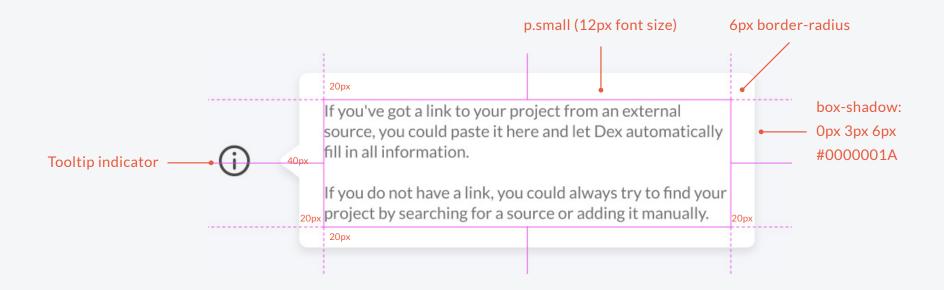

For the best results try to keep the tooltip, including the indicator, 3 columns in width. Increase the height rather than width to add more information to maintain readability.

# Brand Elements Iconography

Icons are great visuals to give users directions or information without using words. On this page we will give examples of iconography used throughout the DeX platform.

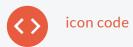

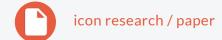

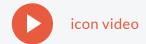

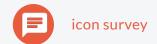

The icons above are the first icons used to implicate what kind of project is shown to the user. For future applications developers and designers might be required to add more icons

When adding new icons try to create icons that have a solid body without too many details. To give an impression on what the symbols should look like we are showing a few do's and don'ts

### Don't

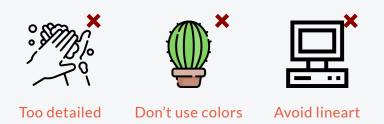

Do

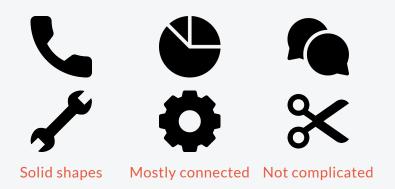

# Brand Elements Error messages

Sometimes things go wrong, we want the user to know something is not going according to plan. To do so we created an error message which displays what went wrong, with a certain feel of urgency without creating a fearsome message.

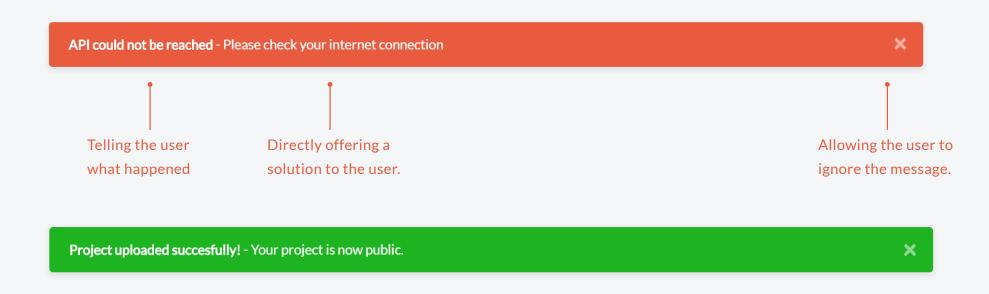

These messages could also implicate successfully executed tasks, to give the user a confirmation on what they just did.